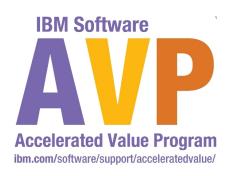

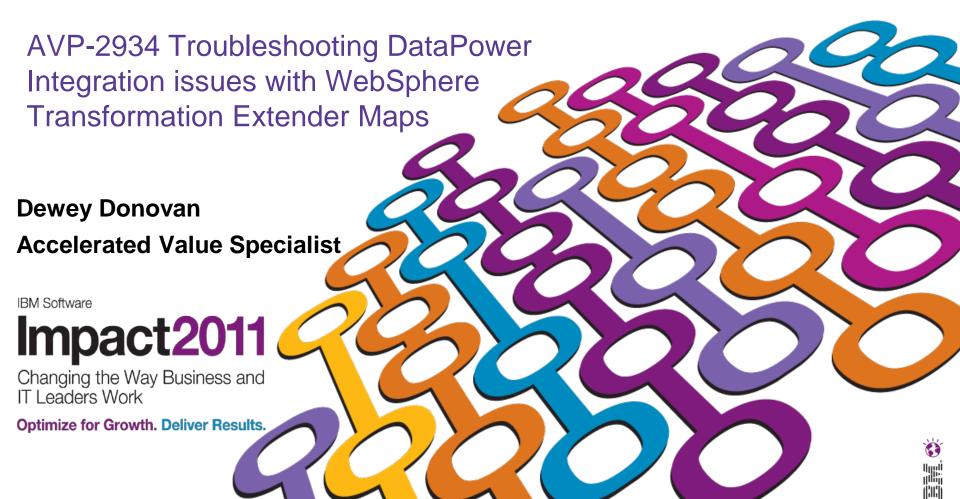

### ) <u>Fee</u>

- Agenda
  - Introduction
  - Lab Walkthrough
    - Starting the lab
    - Integrating WTX Design Studio and DataPower
      - Testing Maps on DataPower Directly from Design Studio
        - » http-based service
        - » https-based service
      - Uploading Maps to DataPower file system from Design Studio
    - Building DataPower Services
      - Configuring for MultiCard Map
      - Troubleshooting Common Issues

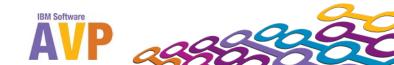

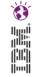

- Introduction (Motivation and Background)
  - WTX Maps are commonly used for data transformations, particularly binary (non-XML)
  - DataPower services provide extensive functionality:
    - Security, threat protection
    - Application isolation and proxy
    - Processing speed
  - Integrating WTX maps into DataPower runtime provides powerful blend of strengths of each
  - There <u>are</u> a number of restrictions in the DataPower runtime engine (DataGlue) affecting WTX maps
    - This story is getting better by release (of both products)
    - See the product documentation (both WTX and DataPower) for detailed information

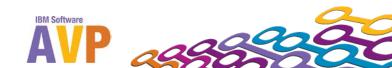

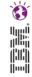

- Introduction (continued)
  - Software Components current versions
    - WTX v 8.3.0.3
    - DataPower v 3.8.2.2 (we're using v 3.8.2.1 in this lab)
  - <u>DataGlue Engine</u> is the required component needed to execute WTX maps on DataPower
    - Available on XI50, XB60, XM70
    - Not available on XS40, XA35
    - DataGlue engine can also execute Contivo Analyst maps
  - DPA mode on DataPower is the preferred compiled map format for WTX maps
    - First introduced in WTX v8.2.0.3 (with patch) and DataPower firmware v3.7.2

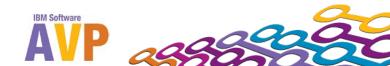

- Lab Walkthrough
  - Starting the lab
    - VMware image on each workstation should be running
    - DO pay attention your workstation ID (01 20)
      - Will prevent collisions with your fellow lab participants
    - DON'T hesitate to ask for help
  - Integrating WTX Design Studio and DataPower
    - Testing Maps on DataPower Directly from Design Studio
      - » http-based service
      - » https-based service
    - Uploading Maps to DataPower file system from Design Studio
  - Building DataPower Services
    - Configuring for MultiCard Map
    - Troubleshooting Common Issues

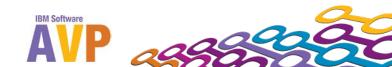

- Lab Walkthrough (continued)
  - Integrating WTX Design Studio and DataPower
    - Parts 1 through 4 (NOTE 'skip' sections p17 and p31)
      - Testing Maps on DataPower Directly from Design Studio
        - » Typically a developer role
      - DataPower setup typically a one-time admin activity
        - » http-based service
        - » https-based service
      - Uploading Maps to DataPower file system from Design Studio
        - » Usually a developer activity
  - Building DataPower Services
    - Parts 5 through 8
      - Building DataPower Services
        - » Configuring for MultiCard Map
        - » Troubleshooting Common Issues

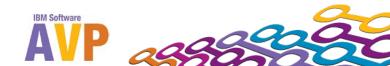

#### 7

### WTX and DataPower Integration Lab

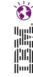

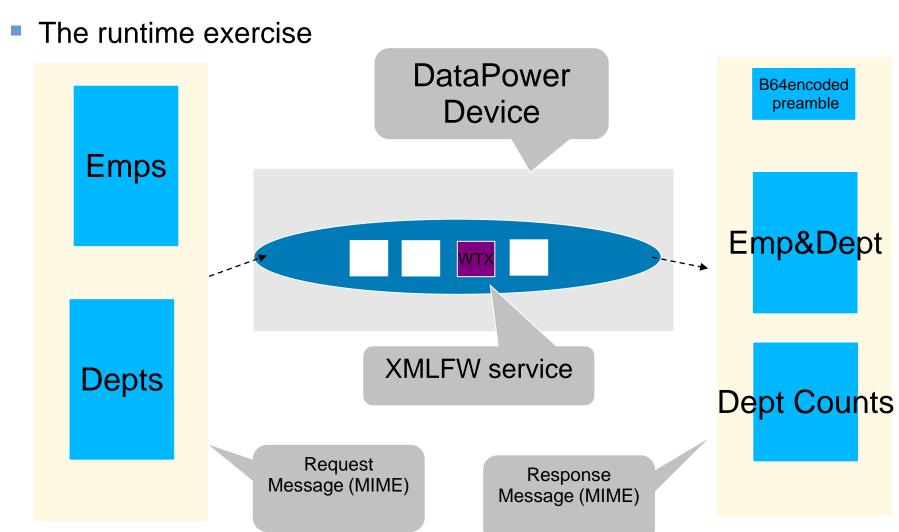

**cURL HTTP post** 

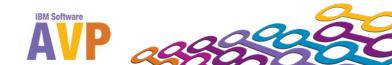

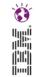

- References
  - WebSphere Transformation Extender InfoCenter
    - http://publib.boulder.ibm.com/infocenter/wtxdoc/v8r3m0/topic/c om.ibm.websphere.dtx.md.doc/concepts/c\_md\_datapwr\_overvi ew.htm
  - WebSphere DataPower InfoCenter
    - http://publib.boulder.ibm.com/infocenter/wsdatap/v3r8m2/nav/3
      4\_3

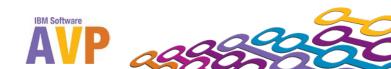

## en 🗞

#### We value your feedback

- Please complete the survey for this session!
- The session is:
  - AVP-2934 Troubleshooting DataPower Integration issues with WebSphere Transformation Extender Maps

# Thank you...

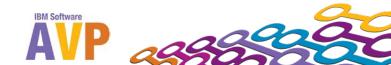